## **Писанка Ю. В.**

*студент фізико-математичного факультету*

## **С.М. Горобець**

*канд. пед. наук,* 

*доцент кафедри прикладної математики та інформатики Житомирського державного університету імені Івана Франка*

## **МОДЕЛЮВАННЯ 3D СВІТУ**

*Анотація: стаття присвячена огляду принципів роботи програми моделювання 3D ландшафтів. Програма розроблена на мові С++ з* 

*використанням OpenGL для виведення 3D Графіки. Вона дозволяє змоделювати ландшафт реальної місцевості, встановити на ньому 3D моделі і пересуватись по створеному ландшафту.*

*Ключові слова: Моделювання ландшафтів, С++, OpenGL.* 

В сучасному світі використовують багато графічної інформації: зображення, відео, 3D-моделі (для розробки 3D програм). Досить часто ми підбираємо, яку картинку встановити як заставку на робочий стіл, чи аватарку в соціальній мережі, вибираємо який фільм краще подивитися, розробники 3D додатків вибирають яку модель краще використати. У нас з'явилась ідея об'єднати ці всі ці елементи в один проект "Редактор віртуального 3D світу", де кожен легко зможе створити власний віртуальний світ, а також віртуально пересуватися по ньому, результатом творчої роботи можна поділитися з іншими людьми.

Граючи в ігри, у кого не виникало бажання внести свої зміни, у ігровий віртуальний світ. Наш додаток вирішує цю проблему. Також ця програма дозволяє змоделювати ландшафт реальної місцевості і розмітити на його поверхні об'єкти (створити власний дизайн).

Для програми було розроблено власний клас, який надає методи для створення віртуальної матерії її обробки, зберігання у файл, відкривання з файлу, і виведення на екран. Також під час розробки проекту було створено, клас, який дозволяє програмувати графічний інтерфейс.

При старті програми користувачу за замовчуванням надається чисте полотно для редагування. Надаються також наступні інструменти: редагування методом вдавлювання матерії, нарощування, плавне нарощування, гостре, колове. Ці методи дозволяють створити гори і впадин. Редагуючий курсор це спеціальне коло, яке накладається на полотно по рельєфу, розмір кола можна змінювати під час редагування. Існує можливість текстурного залиття, для цього користувач може застосувати інструменти для вибору текстурного візерунку які розташовані на спеціальній панелі "Текстури". Встановлення 3D об'єктів: всі об'єкти які зберігаються в спеціальній папці, автоматично завантажуються і додаються у панель вибору моделей. Кожну модель можна налаштувати у програмі-редакторі, яка є доповненням до програми редактора ландшафту, окрім цього модифікувати модель можна в самій програмі моделювання. Результат моделювання можна зберегти у файл, переслати друзям, або опублікувати в Інтернет.

Алгоритм відображає гігантський купол, який імітує небеса. Купол рухається разом з персонажем, що не дозволяє дійти до його краю, також можна перемкнутися у режим туманності, у такому випадку купол вимикається. Алгоритм контролює день-ніч, і не дозволяє рухатися в гору по надто стрімким рельєфам, також автоматично підбирається розмір області яку користувач бачить, залежно від можливостей ПК. В проекті є дві камери вільна, яку можна підіймати та опускати, та прив'язана до поверхні ландшафту. Остання камера дозволяє дивитись на віртуальний світ від лиця персонажа та рухатись разом з ним. Також алгоритм контролює коливання моделей, якщо для них активований рух.

Розглянемо декілька копій екрану вже змодельованої сцени приведених на рис 1-6.

116

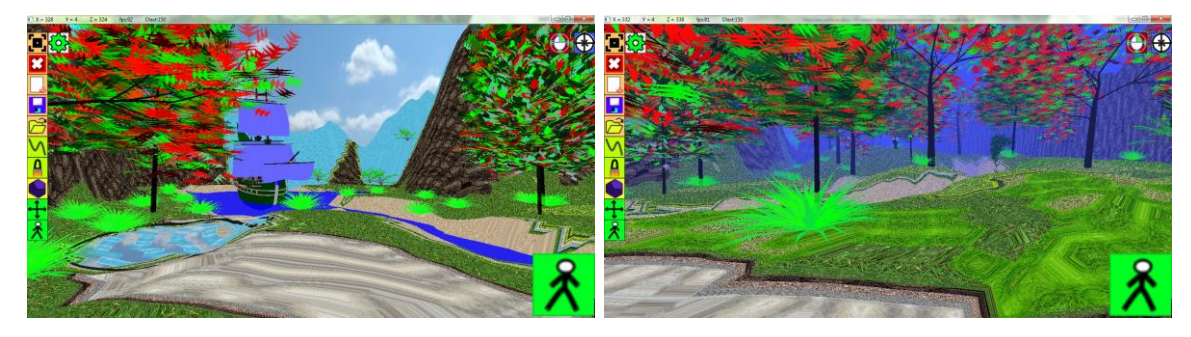

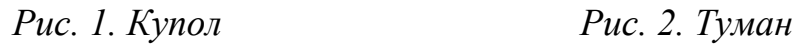

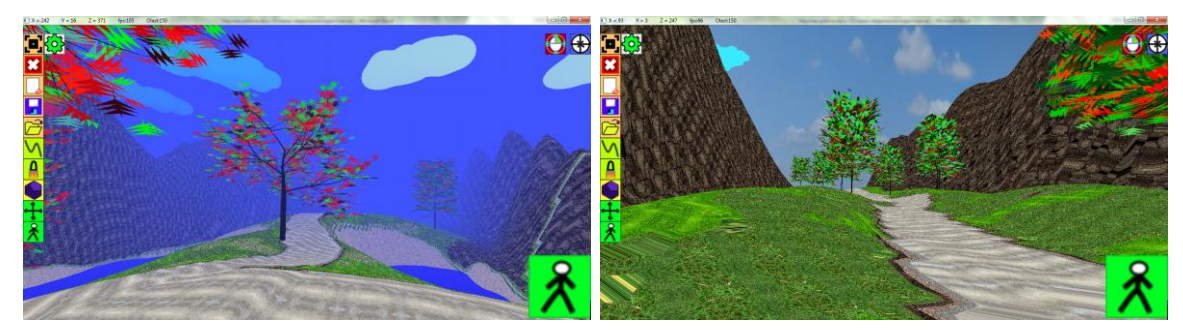

*Рис. 3. Туман Рис. 4. Купол*

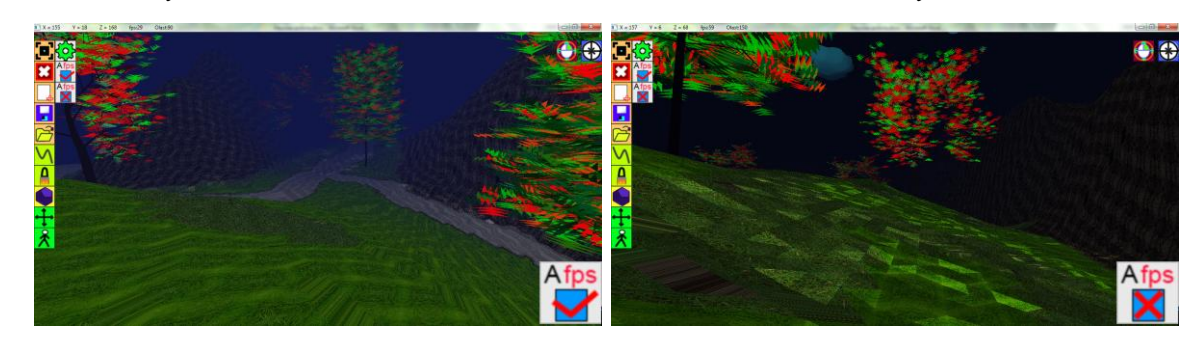

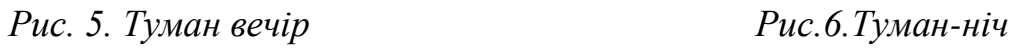

Даний проект вже зараз можна використовувати для моделювання різних сцен, наприклад, саду, подвір'я, невеликого поселення, до реалізації в реальному світі.

Посилання на завантаження проектної програми [http://idilia.esy.es/програми/modelator/.](http://idilia.esy.es/????????/modelator/)

## **СПИСОК ВИКОРИСТАНИХ ДЖЕРЕЛ ТА ЛІТЕРАТУРИ**

- 1. [OpenGL:](http://masandilov.ru/opengl/) Загрузка формата 3DS [Електронний ресурс]. Режим доступу : URL : <http://masandilov.ru/opengl/3ds-loader>– Назва з екрана.
- 2. 3d графика и дизайн [Електронний ресурс]. Режим доступу : URL : <http://3dlancer.net/ru> – Назва з екрана.
- 3. 3d модели [Електронний ресурс]. Режим доступу : URL : <http://www.3dsociety.ru/3dmodels> – Назва з екрана.
- 4. 3d модели для 3d max [Електронний ресурс]. Режим доступу : URL :<http://junior3d.ru/models.html> – Назва з екрана.
- 5. Картины, художники [Електронний ресурс]. Режим доступу : URL : <http://nevsepic.com.ua/> – Назва з екрана.
- 6. Architercture portal [Електронний ресурс]. Режим доступу : URL : [www.archibase.net](http://www.archibase.net/) – Назва з екрана.